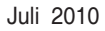

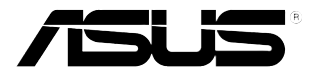

## **LED-Monitor Serie VE278Q/VK278Q**

# **Anwenderhandbuch**

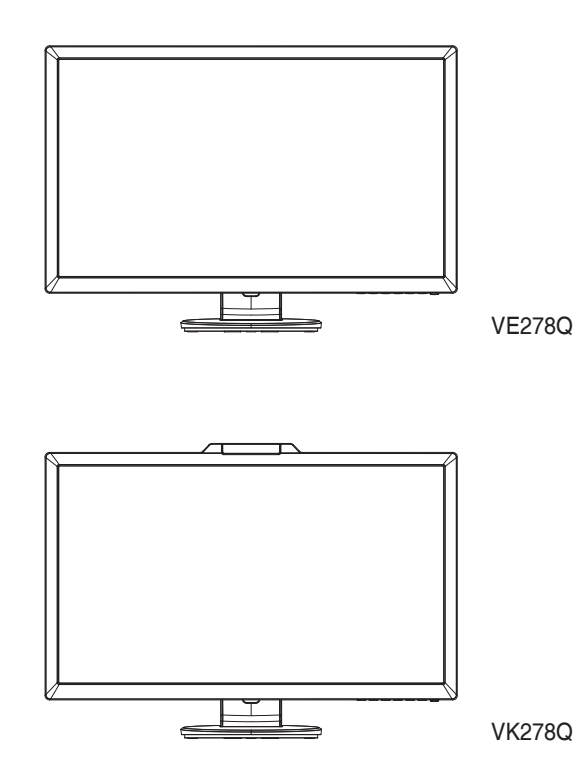

### **Table of contents**

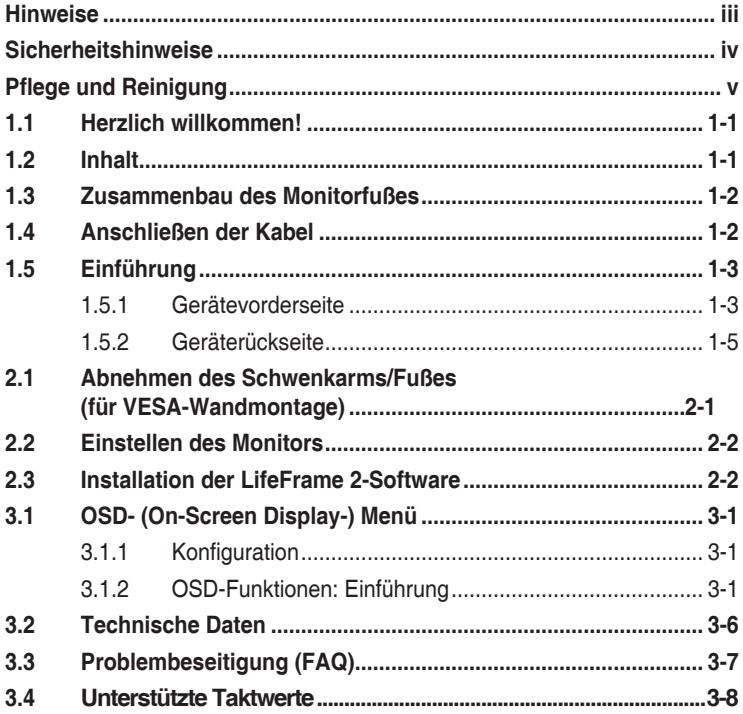

Copyright © 2010 ASUSTeK COMPUTER INC. Alle Rechte vorbehalten.

Kein Teil dieses Handbuchs sowie keine hierin beschriebenen Produkte und Programme dürfen ohne ausdrückliche schriftliche Genehmigung von ASUSTeK COMPUTER INC. (ASUS) vervielfältigt, übertragen, abgeschrieben, in einem Archivsystem abgelegt, in irgendeiner Form oder mit irgendeinem Werkzeug übersetzt werden; ausgenommen hiervon sind Kopien des Käufers für Sicherungszwecke.

Die Garantie oder der Service wird unter folgenden Bedingungen nicht verlängert: 1. Das Produkt wird ohne schriftliche Genehmigung von ASUS repariert, modifiziert oder verändert, 2) die Seriennummer des Produkts fehlt oder ist unleserlich.

ASUS LIEFERT DIESES HANDBUCH OHNE MÄNGELGEWÄHR UND OHNE JEGLICHE AUSDRÜCKLICHE, STILLSCHWEIGENDE GARANTIE, INSBESONDERE OHNE STILLSCHWEIGENDE GARANTIE ODER ZUSICHERUNG DER MARKTGÄNGIGKEIT DES PRODUKTS ODER EIGNUNG FUR EINEN BESTIMMTEN ZWECK. ASUS, DIE GESCHAFTSFÜHRER, LEITENDEN ANGESTELLTEN,<br>MITARBEITER UND DIE VERTRETER DES UNTERNEHMES SIND UNTER KEINEN UMSTÄNDEN HAFTBAR FÜR MITTELBARE, KONKRETE, BEILÄUFIGE ODER FOLGESCHADEN (EINSCHLIESSLICH)<br>SCHADENSERSATZ FÜR ENTGAGENEN GEWINN ODER GESCHÄFTE, NUTZUNGSAUSFALL, DATENVERLUST, UNTERBRECHUNG DER GESCHÄFTSTÄTIGKEIT O. Ä.), AUCH WENN DAS UNTERNEHMEN AUF DIE MÖGLICHKEIT SOLCHER SCHÄDEN INFOLGE FEHLERN ODER MÄNGELN IN DIESEM HANDBUCH ODER DEM PRODUKT HINGEWIESEN WURDE.

DIE TECHNISCHEN DATEN UND ANLEITUNGEN IN DIESEM HANDBUCH SIND NUR ZUR INFORMATION GEDACHT; ÄNDERUNGEN SIND VORBEHALTEN UND NICHT OBLIGATORISCH. ASUS ÜBERNIMMT KEINERLEI VERANTWORTUNG ODER HAFTUNG FÜR EVENTUELL IN DIESEM HANDBUCH SOWIE DEN DARIN ENTHALTENEN PRODUKTEN UND PROGRAMMEN ENTHALTENE FEHLER ODER UNGENAUIGKEITEN.

In diesem Handbuch genannte Produkte und Unternehmensnamen sind u. U. registrierte Marken der jeweiligen Unternehmen oder durch Urheberrechte geschützt; sie dienen lediglich der Erklärung und der Erleichterung der Nutzung für den Besitzer. Es werden keine Rechtsverletzungen in diesem Zusammenhang beabsichtigt.

### **Hinweise**

### **FCC- (Federal Communications Commission-)Hinweis**

Dieses Gerät erfüllt Teil 15 der FCC-Bestimmungen. Der Betrieb unterliegt den folgenden zwei Voraussetzungen:

- Dieses Gerät darf keine Störungen verursachen.
- Dieses Gerät muss jegliche empfangenen Störungen hinnehmen, einschließlich Störungen, die zu unbeabsichtigem Betrieb führen können.

Dieses Gerät wurde getestet und als mit den Grenzwerten für Digitalgeräte der Klasse B gemäß Teil 15 der FCC-Bestimmungen übereinstimmend befunden. Diese Grenzwerte wurden definiert, um angemessenen Schutz gegen Störungen beim Betrieb in Wohngebieten zu gewährleisten. Dieses Gerät erzeugt, verwendet und kann Hochfrequenzenergie abstrahlen und kann, falls nicht in Übereinstimmung mit den Bedienungsanweisungen aufgestellt und verwendet, Störungen der Funkkommunikation verursachen. Allerdings ist nicht gewährleistet, dass es in bestimmten Konfigurationen nicht zu Störungen kommt. Falls diese Ausrüstung Störungen des Radio- oder Fernsehempfangs verursachen sollte, was leicht durch Aus- und Einschalten des Geräts herausgefunden werden kann, wird dem Anwender empfohlen, die Störung durch eine oder mehrere der folgenden Maßnahmen zu beseitigen:

- Neuausrichtung oder Neuplatzierung der Empfangsantenne(n).
- Vergrößern des Abstands zwischen Gerät und Empfänger.
- Anschluss des Geräts an einen vom Stromkreis des Empfängers getrennten Stromkreis.
- Hinzuziehen des Händlers oder eines erfahrenen Radio-/ Fernsehtechnikers.

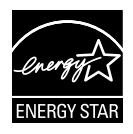

Als Energy Star® Partner hat unser Unternehmen festgestellt, dass dieses Produkt die Richtlinien von Energy Star® bez. Energieeffizienz einhält.

### **Canadian Department of Communications Statement**

Dieses Gerät übersteigt nicht die in den Bestimmungen bez. Hochfrequenzstörungen des Canadian Department of Communications festgelegten Grenzwerte für Hochfrequenzstörungsemissionen für digitale Geräte der Klasse B.

Dieses Digitalgerät der Klasse B erfüllt die Bestimmungen von ICES-003.

### **Sicherheitshinweise**

- Es empfiehlt sich, vor dem Aufstellen des Monitors die mitgelieferte Dokumentation aufmerksam durchzulesen.
- Um Brände oder einen Stromschlag zu verhindern, darf der Monitor nicht Regen oder Feuchtigkeit ausgesetzt werden.
- • Versuchen Sie nicht, das Monitorgehäuse zu öffnen. Die gefährliche Hochspannung im Geräteinnern kann zu schweren Verletzungen führen.
- • Versuchen Sie nicht, das Netzteil selbst zu reparieren. Ziehen Sie einen entsprechend qualifizierten Techniker hinzu oder wenden Sie sich an den Händler, bei dem Sie das Gerät gekauft haben.
- Überprüfen Sie vor Nutzung des Geräts, ob alle Kabel ordnungsgemäß eingesteckt und die Stromkabel nicht beschädigt sind. Wenden Sie sich bei derartigen Schäden sofort an den Händler, bei dem Sie das Gerät erworben haben.
- Die Öffnungen und Schlitze oben oder seitlich am Gerätegehäuse dienen der Belüftung. Versperren Sie sie nicht. Stellen Sie das Gerät nie in der Nähe von oder über Heizkörper oder einer anderen Wärmequelle auf, wenn nicht für ausreichende Belüftung gesorgt ist.
- Der Monitor sollte nur von der auf dem Etikett angegebenen Stromquelle versorgt werden. Wenn Sie nicht wissen, welche Stromspannung und -stärke bei Ihnen standardmäßig zu finden ist, wenden Sie sich an den Händler, bei dem Sie das Gerät gekauft haben, oder an den für Sie zuständigen Stromversorger.
- • Verwenden Sie den örtlichen Standards entsprechende Stecker.
- • Verhindern Sie Überlastungen bei Mehrfachsteckdosen und Verlängerungskabeln; sie lösen u. U. einen Brand oder einen Stromschlag aus.
- • Vermeiden Sie Staub, Feuchtigkeit und extreme Temperaturen. Stellen Sie den Monitor nicht in einer Umgebung auf, in der mit Feuchtigkeit zu rechnen ist. Stellen Sie das Gerät auf eine stabile Fläche.
- • Ziehen Sie bei Gewitter oder längerer Betriebspause den Netzstecker heraus,. Hierdurch wird das Gerät vor Überspannungen geschützt.
- • Stecken Sie keine Gegenstände und schütten Sie keine Flüssigkeit in die Öffnungen des Gehäuses.
- • Um zufriedenstellenden Betrieb zu gewährleisten, setzen Sie das Gerät nur zusammen mit PCs mit UL-Listing-Prüfzeichen ein, die über entsprechend konfigurierte Steckdosen für 100-240 V WS verfügen.
- Bei technischen Problemen mit dem Monitor wenden Sie sich an einen qualifizierten Servicetechniker bzw. den Händler, bei dem Sie das Gerät erworben haben.

### **Pflege und Reinigung**

- Vor Hochheben oder Versetzen des Monitors sollten sämtliche Kabel herausgezogen werden. Halten Sie sich beim Aufstellen des Monitors an die Hinweise zum Anheben des Geräts. Fassen Sie das Gerät beim Heben oder Tragen an den Kanten, nicht am Fuß oder am Kabel.
- Reinigung: Schalten Sie den Monitor aus und ziehen Sie das Stromkabel heraus. Reinigen Sie die Oberfläche mit einem fusselfreien, weichen Tuch. Hartnäckige Flecken können mit einem Tuch mit mildem Reinigungsmittel entfernt werden.
- Alkohol-oder azetonhaltige Reiniger dürfen nicht verwendet werden. Verwenden Sie einen speziell für LEDs vorgesehenen Reiniger. Sprühen Sie Reiniger nie direkt auf das Display, denn er könnte in das Geräteinnere gelangen und einen Stromschlag verursachen.

### **Folgendes stellt keinen Fehler oder Problem dar:**

- Bei erstmaligem Gebrauch kann der Bildschirm flackern. Schalten Sie das Gerät am Stromschalter aus und wieder ein, damit das Flackern verschwindet.
- • Unter Umständen ist das Display unterschiedlich hell; dies hängt vom eingestellten Desktop-Hintergrund ab.
- Wenn längere Zeit dasselbe Bild auf dem Display steht, hinterlässt es u. U. ein Nachbild. Dieses Bild verschwindet langsam. Sie können dieses Verschwinden durch Ausschalten des Geräts für mehrere Stunden (am Stromschalter) unterstützen.
- Wenn der Bildschirm erlischt, blinkt oder leer bleibt, wenden Sie sich an den Händler, bei dem Sie das Gerät gekauft haben, oder das für Sie zuständige Servicecenter. Versuchen Sie nicht, den Monitor selbst zu reparieren!

### **In diesem Handbuch verwendete Symbole**

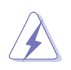

ACHTUNG: Hinweise zur Vermeidung von Verletzungen.

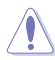

VORSICHT: Hinweise zur Vermeidung von Beschädigungen an Komponenten.

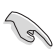

WICHTIG: Hinweise, die bei Ausführung eines Vorgangs UNBEDINGT zu befolgen sind.

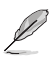

HINWEIS: Tipps und zusätzliche Hinweise zur Ausführung eines Vorgangs.

#### **Weitere Informationsquellen**

Folgende Informationsquellen liefern weitere Hinweise sowie Updates für Produkte und Software:

#### **1. ASUS Web-Sites**

Die Web-Sites des Unternehmens für die einzelnen Länder liefern aktualisierte Informationen über Hardware und Software von ASUS. Die allgemeine Web-Site: **http://www.asus.com**

#### **2. Fakultative Dokumentation**

Das Gerätepaket enthält u. U. vom Händler beigelegte Zusatzdokumentation. Diese ist nicht Teil des Standardpakets.

### **1.1 Herzlich willkommen!**

Besten Dank, dass Sie den ASUS® LED-Monitor der Serie VE278Q/VK278Q gekauft haben!

Dieser neueste Widescreen LED-Monitor von ASUS verfügt über ein schärferes, breiteres und helleres Display als seine Vorgänger plus eine Reihe von Funktionen, die das Arbeiten mit dem Gerät noch angenehmer und die Darstellung noch natürlicher machen.

Diese Funktionen sorgen für die optimale, augenfreundliche und brillante Bildwiedergabe der Serie VE278Q/VK278Q!

### **1.2 Inhalt**

Das Paket für LED-Geräte der Serie VE278Q/VK278Q sollte Folgendes enthalten:

- $\checkmark$  I FD-Monitor
- $\checkmark$  Monitorfuß
- $\checkmark$  1 x CD (nur Modell VK278Q)
- $\checkmark$  Kurzbedienungsanleitung
- $\checkmark$  Garantiekarte
- $\checkmark$  1 y Netzkabel
- $\checkmark$  1 x VGA-Kabel
- $\checkmark$  1 x WebCam-USB-Kabel (nur Modell VK278Q)
- $\checkmark$  1 x DVI-Kabel
- $\checkmark$  1 x Audiokabel

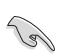

Wenn eine der o. a. Komponenten beschädigt ist oder fehlt, wenden Sie sich sofort an den Händler, bei dem Sie das Gerät gekauft haben.

### **1.3 Zusammenbau des Monitorfußes**

#### **Dies geschieht wie folgt:**

- 1. Befestigen Sie den Fuß am Schwenkarm und drehen Sie die Schraube fest. Sie lässt sich problemlos von Hand festziehen.
- 2. Stellen Sie einen für Sie bequemen Neigungswinkel ein.

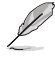

Um Schäden am Monitor zu verhindern, sollte der Tisch mit einem weichen Tuch bedeckt werden.

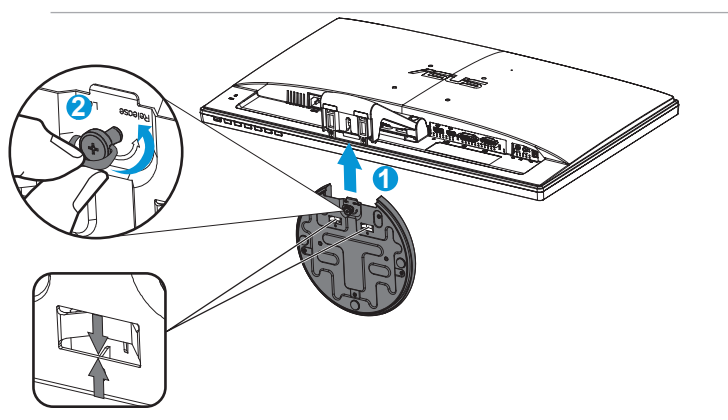

**Fuß und Schwenkarm müssen fest zusammengeschraubt werden.**

### **1.4 Anschließen der Kabel**

#### **Dies geschieht wie folgt:**

Schließen Sie die benötigten Kabel gemäß der Anleitung in Kapitel 1.5.2, S. 1-5, an.

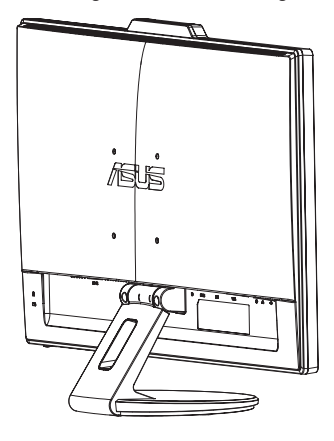

### **1.5 Einführung**

### **1.5.1 Gerätevorderseite**

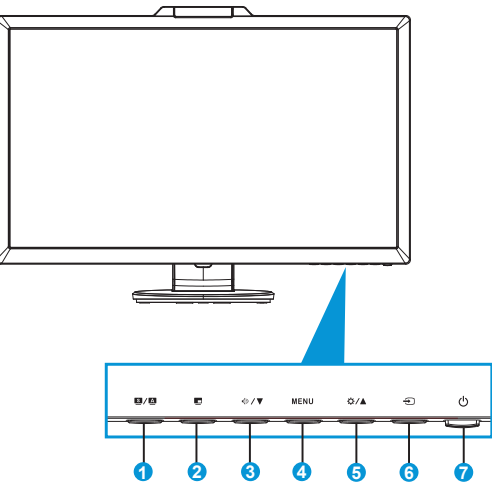

- 1 Taste  $\mathbf{S}/\mathbf{A}$ 
	- Für automatische Einstellung der optimalen Position, Phase und des Takts; drücken Sie hierfür diese Taste 2-4 Sek. (nur VGA-Modus).
	- Mit dieser Taste schalten Sie zwischen 6 voreingestellten Modi (Landschaftsmodus, Standardmodus, Theatermodus, Spielmodus, Nachtmodus und sRGBmodus) mithilfe der SPLENDID™ Video Enhancement Technology.
	- Mit dieser Taste beenden Sie überdies das OSD-Menü oder kehren bei aktivem Menü zum vorherigen Menü zurück.
- 2. Taste  $\blacksquare$ 
	- Taste zum Aktivieren der Bild-in-Bild- (BiB-)Funktion.
	- DVI- und HDMI-Eingabegeräte sollten nicht gleichzeitig als Haupt- und BiB-Quelle gewählt werden.
- 3. Taste  $\oint$   $\oint$   $\vec{v}$ :
	- Taste zur Reduzierung des Werts der gewählten Funktion oder zum Ansteuern der nächsten Funktion.
	- Hiermit wird auch die Lautstärke eingestellt.
- 4. Taste MENÜ:
	- Taste zum Aufrufen des OSD-Menüs.
	- Mit dieser Taste wird bei aktivem OSD-Menü die markierte Funktion (das Symbol) aufgerufen bzw. ausgewählt.
- 5. Taste  $\mathfrak{P}/\blacktriangle$ :
	- Taste zur Reduzierung des Werts der gewählten Funktion oder zum Ansteuern der nächsten Funktion.
	- Hiermit wird auch die Helligkeit eingestellt.
- 6. Taste  $\bigoplus$  für Eingangsauswahl:
	- Mit dieser Taste wird zwischen VGA-, DVI-, HDMI- und DisplayPort-Eingangssignal umgeschaltet.

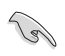

Mit  $\bigoplus$  (Taste für Eingangsauswahl) werden nach Anschluss des HDMI-Kabels an den Monitor über den HDMI-Eingang eingehende Bilder angezeigt.

- 7. 少 Einschalttaste/LED für Stromversorgung:
	- Taste zum Ein- und Ausschalten des Geräts.
	- Die Farbe der LED hat folgende Bedeutung:

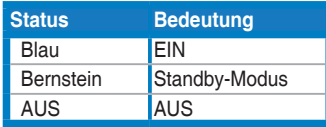

### **1.5.2 Geräterückseite**

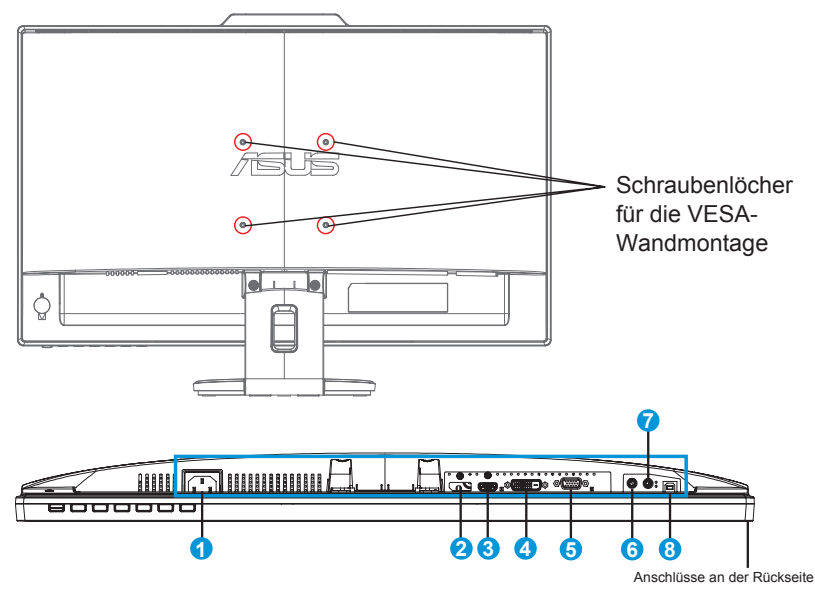

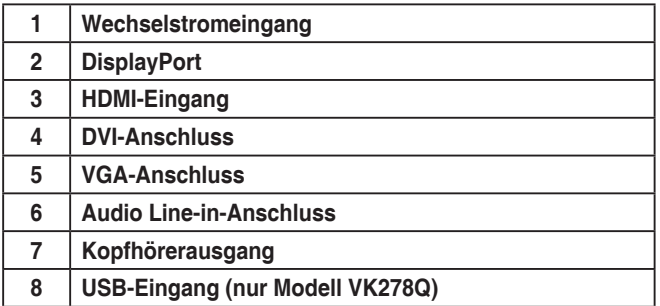

### **2.1 Abnehmen des Schwenkarms/Fußes (für VESA-Wandmontage)**

Der abnehmbare Fuß der LED-Monitore der Serie VE278Q/VK278Q ist für VESA-Wandmontage konzipiert.

#### **Der Schwenkarm/Fuß wird wie folgt abgenommen:**

- 1. Ziehen Sie das Stromkabel und die Signalkabel heraus. Legen Sie den Monitor mit der Vorderseite nach vorne auf einen sauberen Tisch.
- 2. Drehen Sie die Schrauben, mit denen der Fuß am Monitor befestigt ist, mit einem Schraubenzieher heraus.
- 3. Nehmen Sie den Fuß vom Monitor ab.

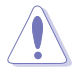

- Um Schäden am Monitor zu verhindern, sollte der Tisch mit einem weichen Tuch bedeckt werden.
- Halten Sie beim Aufdrehen der Schrauben den Monitorfuß fest.

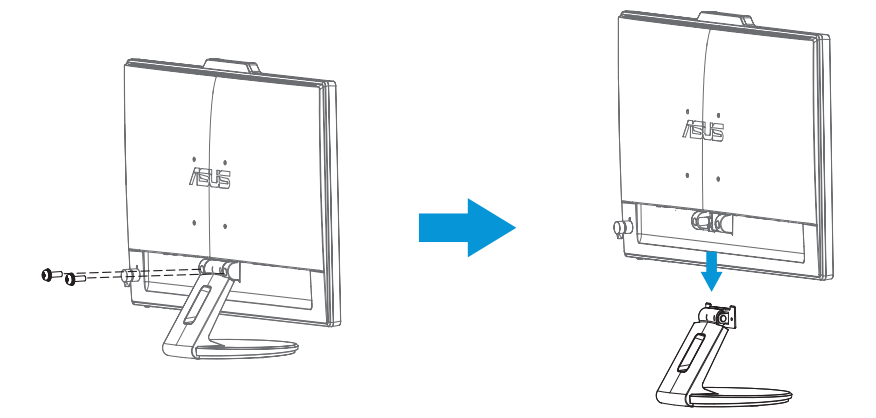

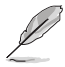

- Das VESA-Wandmontageset (100 x 100 mm) ist nicht im standardmäßigen Lieferumfang enthalten.
- Verwenden Sie nur Wandmontagehalterungen mit UL-Listing-Prüfzeichen mit einer Mindestbelastung von 22,8 kg (Schrauben: 4 x 12 mm).

### **2.2 Einstellen des Monitors**

- Für eine optimale Draufsicht sollten Sie direkt auf das Display schauen und dabei den Neigungswinkel des Monitors so einstellen, dass Sie das Display bequehm ansehen können.
- Halten Sie während des Einstellens des Winkels den Monitorfuß fest.
- Möglich sind Neigungswinkel zwischen -5° und 20°.

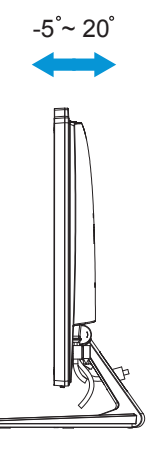

### **2.3 Installation der LifeFrame 2-Software**

Die Monitore der Serie VK278Q verfügen über die anwenderfreundliche Software **LifeFrame 2** für den Einsatz mit Webcams; hiermit kann der Anwender Fotos und Videoclips erzeugen.

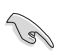

- • Die **LifeFrame 2**-Software unterstützt derzeit nur Microsoft® Windows® Vista/XP Service Pack 2 und Windows® 7.
- Die LifeFrame 2-Software befindet sich auf der Support-CD.

### **Anleitung**

- 1. Schließen Sie alle offenen Anwendungen.
- 2. Legen Sie die Support-CD in das optische Laufwerk und starten Sie **LifeFrame 2**.
- 3. Installieren Sie die Software anhand der Anweisungen auf dem Bildschirm.

### **3.1 OSD- (On-Screen Display-) Menü**

### **3.1.1 Konfiguration**

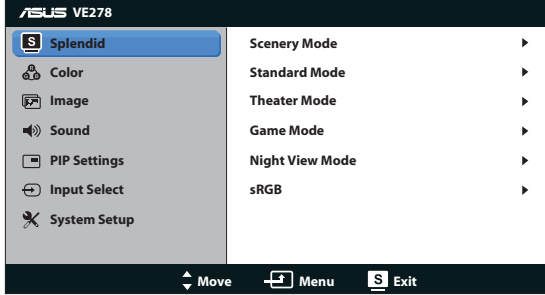

- 1 . Aktivieren Sie das OSD-Menü mit der Taste MENÜ.
- 2. Steuern Sie mit ▼ und ▲ durch die einzelnen Funktionen. Drücken Sie erneut die Taste MENU zum Markieren und Aktivieren der gewünschten Funktion. Falls die markierte Funktion über ein Untermenü verfügt, drücken Sie erneut ▼ und ▲ zum Durchgehen der Funktionen des Untermenüs. Drücken Sie erneut die Taste MENU zum Markieren und Aktivieren der gewünschten Funktion im Untermenü.
- 3. Mit ▼ und ▲ können Sie die Einstellungen der gewählten Funktion ändern.
- 4 . Mit **B** beenden Sie das OSD-Menüb. Wiederholen Sie Schritt 2 und 3 zum Einstellen anderer Funktionen.

### **3.1.2 OSD-Funktionen: Einführung**

#### **1 . Splendid**

Diese Funktion enthält 6 Optionen, die Sie nach Bedarf einstellen können. Alle Modi verfügen über eine Funktion zum Zurücksetzen, d. h., Sie können die Einstellung beibehalten oder zum vordefinierten Modus zurückkehren.

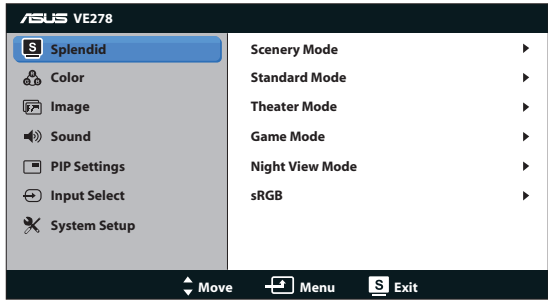

**• Landschaftsmodus**: Die optimale Einstellung für die Anzeige Landschaftsaufnahmen mit SPLENDID™ Video Enhancement.

- **• Standardmodus**: Empfiehlt sich für Dokumentbearbeitung mit SPLENDID™ Video Enhancement.
- **• Theatermodus**: Die Einstellung der Wahl für das Betrachten von Filmen mit SPLENDID™ Video Enhancement.
- **• Spielmodus**: Sehr gut geeignet für Games mit SPLENDID™ Video Enhancement.
- **• Nachtmodus**: Optimal für Games mit dunkler Szenerie oder das Betrachten von Filmen mit SPLENDID™ Video Enhancement.

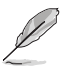

• Im **Standardmodus** und **sRGB**, können die Funktionen **Sättigung**, **Farbtemp.**, **Hautton**, **Schärfe** und **ASCR** nicht vom Anwender eingestellt werden.

#### **2. Farbe**

Mit dieser Funktion wählen Sie die gewünschte Bildfarbe.

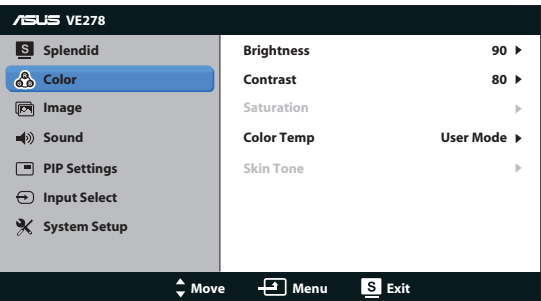

- **• Helligkeit:** Möglich sind Werte zwischen 0 und 100. Auch mit  $\alpha$  wird die Helligkeitsfunktion aktiviert.
- **• Kontrast**: Möglich sind Werte zwischen 0 und 100.
- **• Sättigung**: Möglich sind Werte zwischen 0 und 100.
- **• Farbtemp.**: Diese Funktion verfügt über 3 voreingestellte Farbmodi (Kühl, Normal, Warm) und einen Anwender.
- **• Hautton**: Enthält 3 Farbmodi: Rötlich, Natürlich, Gelblich.

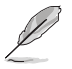

Im Anwender sind die Farben Rot (R), Grün (G) und Blau (B) vom Anwender einstellbar; mögliche Werte liegen zwischen 0 und 100.

#### **3. Bildeinrichtung**

Die Optionen dieser Funktion: Schärfe, Ohne Schlieren, Kontrollen, Position (nur VGA) und Fokus (nur VGA).

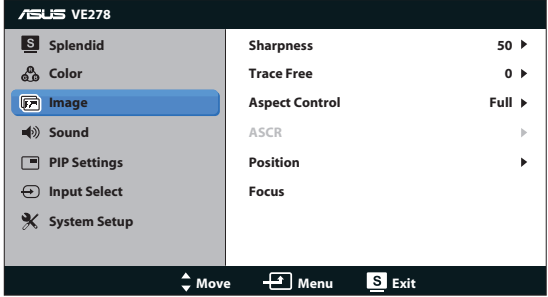

- **• Schärfe**: Zum Einstellen der Bildschärfe. Möglich sind Werte zwischen 0 und 100.
- **• Ohne Schlieren**: Zur Beschleunigung der Reaktionszeit in der Overdrive-Technologie. Möglich sind Werte zwischen 0 und 100.
- **Kontrollen**: Zum Einstellen Bildformats auf "Vollbild", "4:3", "1:1" oder "OverScan" (nur bei HDMI-Eingangssignal verfügbar).
- **• ASCR**: Wählen Sie JA bzw. NEIN zum Aktivieren bzw. Aktivieren des dynamischen Kontrastverhältnisses.
- **• Position**: Zum Einstellen der horizontalen (H-Position) und der vertikalen (V-Position) Position des Bilds. Möglich sind Werte zwischen 0 und 100 (nur bei VGA-Eingangssignal verfügbar).
- **• Fokus**: Funktion zum Verringern des vertikalen und horizontalen Zeilenrauschens; hierbei werden (Phase) und (Takt) getrennt eingestellt. Möglich sind Werte zwischen 0 und 100 (nur bei VGA-Eingangssignal verfügbar).

#### **4. Klang**

Hiermit wird der Ton eingestellt.

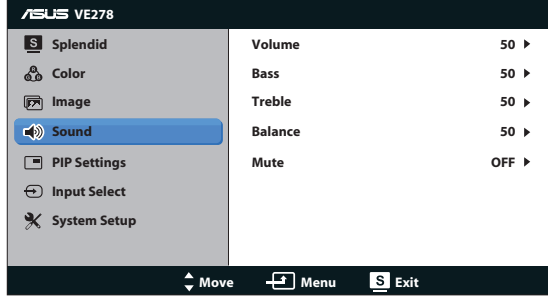

- **• Lautstärke**: Zum Einstellen der Lautstärke des Ausgangssignals. Auch mit  $\lceil \cdot \rceil$  wird die Lautstärkefunktion aktiviert.
- **• Bass**: Zum Einstellen des Bassanteils des Ausgangssignals.
- **• Sopran**: Zum Einstellen des Soprananteils am Ausgangssignal.
- **• Balance**: Hiermit wird ein Ausgleich zwischen den Lautsprechern links und rechts vorne hergestellt.
- **• Stummschalten**: Zum Abstellen des Tons.

#### **5. BiB-Einstellungen**

Mit dieser Funktion wird innerhalb des durch die ursprüngliche Videoquelle erzeugten Hauptfensters durch eine andere Videoquelle ein Teilfenster geöffnet. Dies bedeutet, mit dieser Funktion werden 2 Bilder von unterschiedlichen Videoquellen auf einem Display angezeigt.

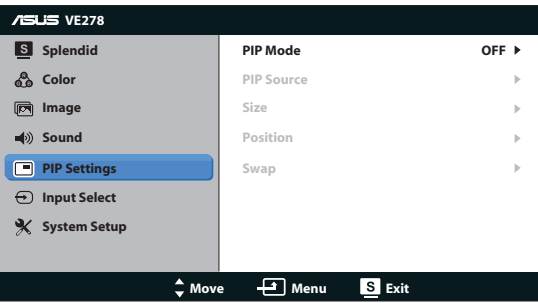

- **• BiB-Modus**: Zum Ein- und Ausschalten der BiB-Funktion.
- **• BiB-Quelle**: Zur Auswahl des Videoeingabegeräts (angeschlossen am VGA-, DVI-, HDMI- oder DisplayPort-Anschluss).
- **• Größe**: Funktion zur Einstellung der Teilbildgröße. Mögliche Optionen: Klein, Mittel, Groß.
- **• Position**: Hiermit wird die Position des Teilbilds im Hauptfenster bestimmt. Mögliche Optionen: Rechts oben, Links oben, Rechts unten, Links unten.
- **• AUSLAGERN**: Zum Vertauschen der Quellen für Haupt- und Teilbild.

DVI- und HDMI-Eingabegeräte sollten nicht gleichzeitig als Haupt- und BiB-Quelle gewählt werden.

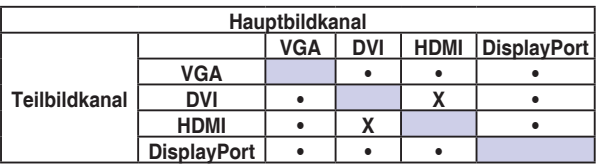

#### **6. Eingangswahl**

Zur Auswahl des Signaleingangs; möglich sind **VGA**, **DVI**, **HDMI** und **DisplayPort**.

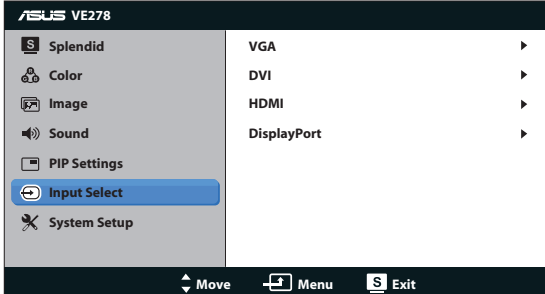

#### **7. System-Einstellungen**

Funktion zum Einstellen der Systemkonfiguration.

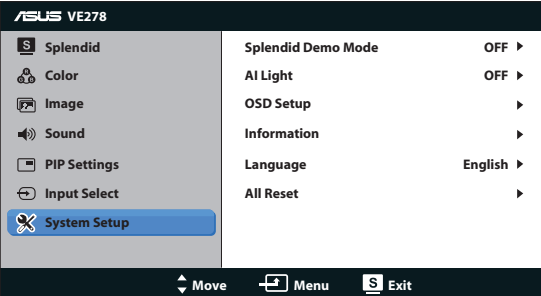

- **Splendid Demo Mode:** Hiermit wird die Funktion "Splendid" im Demomodus ausgeführt.
- **• Hintergrundbeleuchtung**: Hiermit wird die Hintergrundbeleuchtung des Monitors der Umgebung angepasst. In einer hellen Umgebung wird sie heller, in einer dunklen dunkler. Der Lichtsensor ist oben auf dem Gerät angebracht und darf nicht blockiert werden.
- **• OSD-Einstellungen**: Zum Einstellen der horizonalen (H-Position) und der vertikalen (V-Position) Bildposition, der OSD-Abschaltzeit, von DDC/CI und Transparenz des OSD-Bildschirms.
- **• Information**: Für Anzeige der Monitordaten.
- **• Sprache**: Zur Auswahl der Sprache für das OSD-Menü; möglich sind English (Englisch), French (Französisch), German (Deutsch), Spanish (Spanisch), Italian (Italienisch), Dutch (Holländisch), Russian (Russisch), Traditional Chinese (Traditionelles Chinesisch) und Simplified Chinese (Vereinfachtes Chinesisch) sowie Japanese (Japanisch).
- **Fabrikseinst:** Mit "Ja" werden alle Einstellungen auf die werksseitigen Standardvorgaben zurückgesetzt.

### **3.2 Technische Daten**

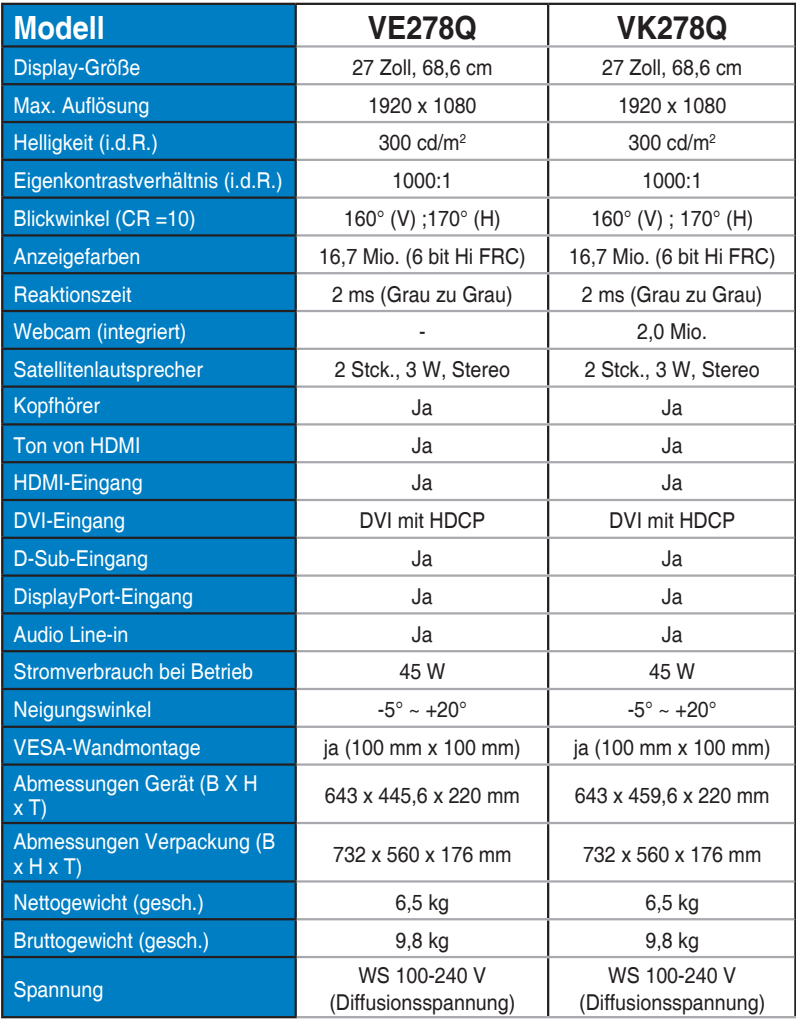

**\*Änderungen vorbehalten.**

### **3.3 Problembeseitigung (FAQ)**

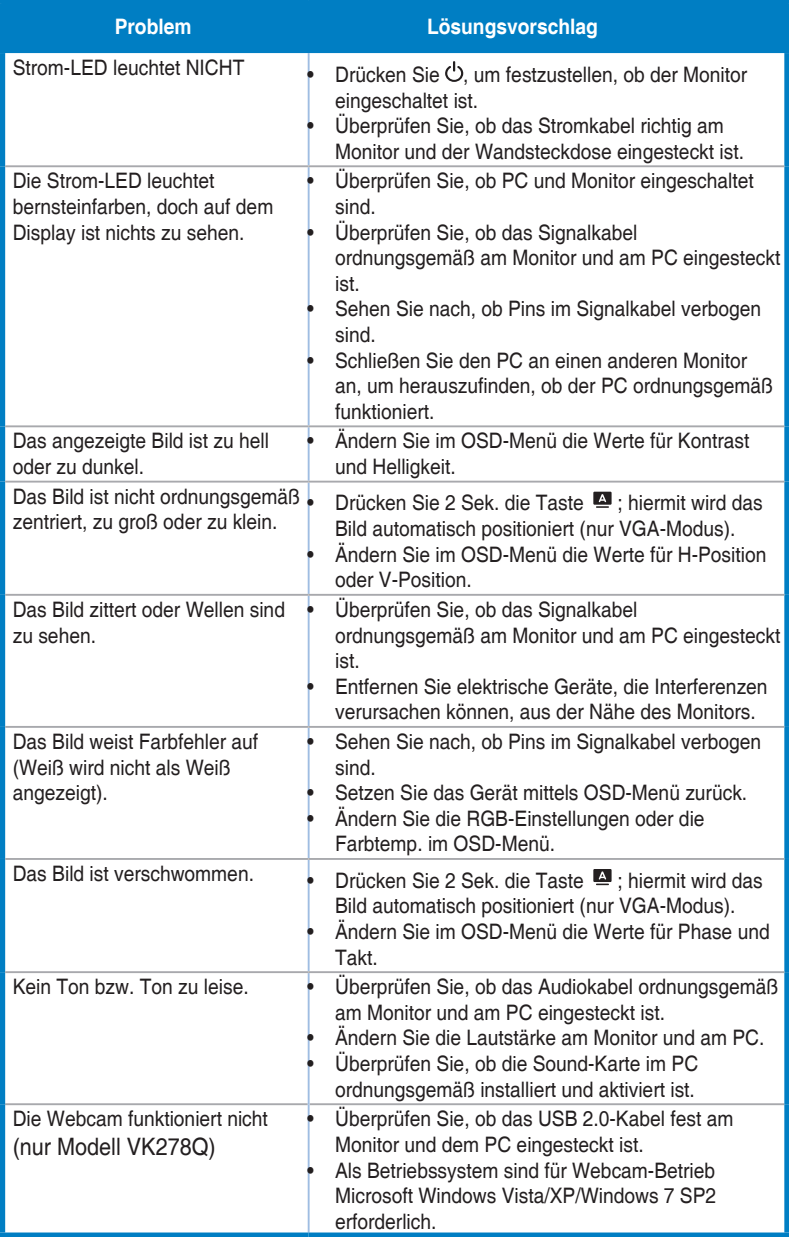

### **3.4 Unterstützte Taktwerte**

#### **Unterstützte Primärtaktwerte PC**

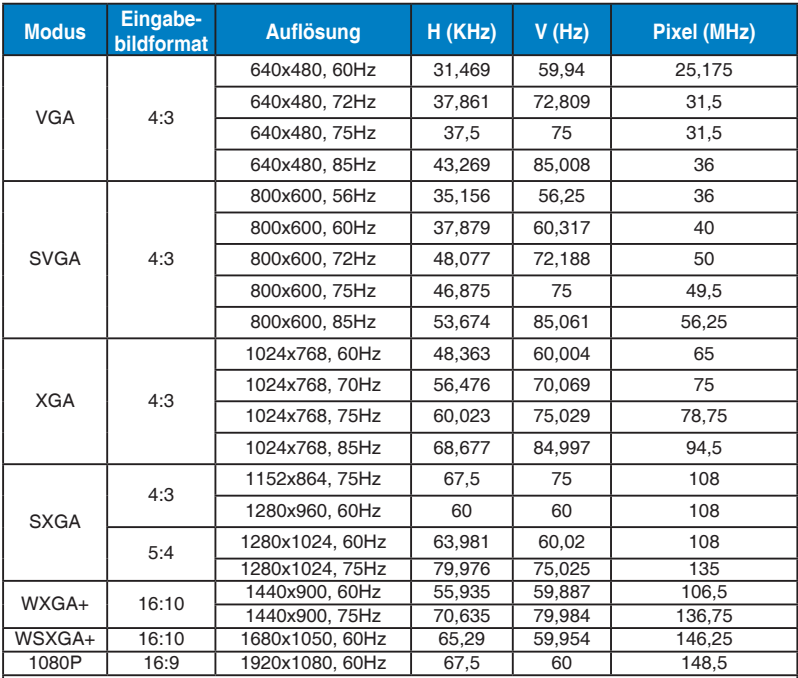

#### **IBM-Modi, werksseitig eingestellter Takt (Eingabegeräte angeschlossen and D-Sub, DVI-D, HDMI)**

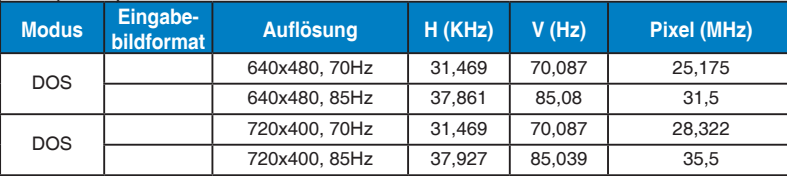

#### **Mac-Modi, werksseitig eingestellter Takt (Eingabegeräte angeschlossen and D-Sub, DVI-D, HDMI)**

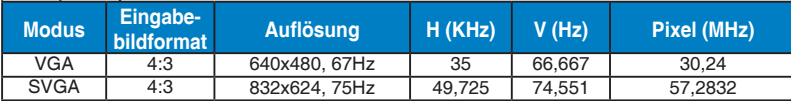

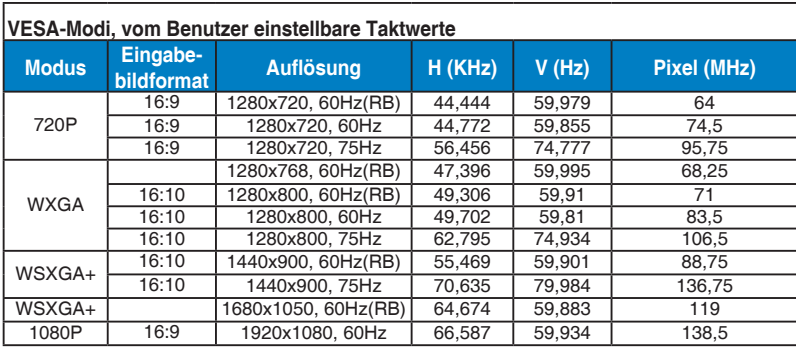

### **Unterstützte Primärtaktwerte HDMI**

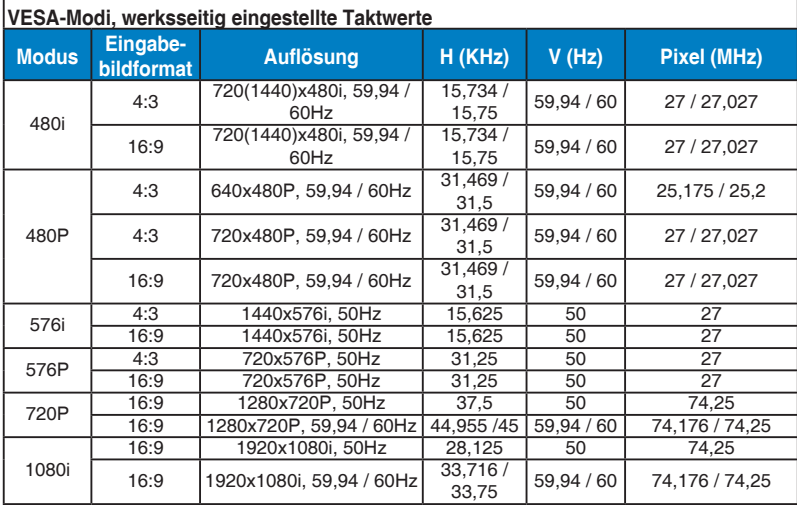

#### **Unterstützte fakultative Taktwerte HDMI**

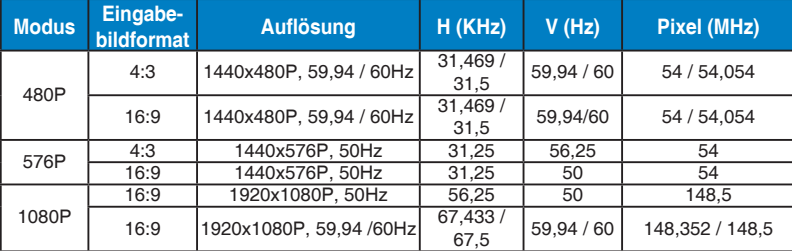

**\* Die nicht oben aufgelisteten Modi werden u. U. nicht unterstützt. Für optimale Auflösung empfiehlt sich ein in den obigen Tabellen aufgeführter Modus.**